# НАЦІОНАЛЬНИЙ УНІВЕРСИТЕТ ЦИВІЛЬНОГО ЗАХИСТУ УКРАЇНИ

Факультет пожежної безпеки

Кафедра автоматичних систем безпеки та інформаційних технологій

# СИЛАБУС НАВЧАЛЬНОЇ ДИСЦИПЛІНИ

# «Основи інформаційних технологій»

обов'язкова загальна

за освітньо-професійною програмою:

«Радіаційний та хімічний захист»

підготовки бакалавра

у галузі знань 16 «Хімічна та біоінженерія»

за спеціальністю 161 «Хімічні технології та інженерія»

форма здобуття освіти заочна (дистанційна)

Рекомендовано кафедрою автоматичних систем безпеки та інформаційних технологій на: 2022-2023 навчальний рік. Протокол від «28» серпня 2022 року  $N<sub>2</sub>1$ 

Силабус розроблено згідно робочої програми навчальної дисципліни.

2022 рік

# 1. Загальна інформація про дисципліну

# Анотація

Швидкий розвиток технічних і програмних можливостей персональних Швидкий розвиток технічних і програмних можливостей персональних<br>комп'ютерів, що відбувається в останні роки, розповсюдження нових видів інформаційних технологій, засобів комунікації та методів опрацювання інформації створюють реальні можливості їх широкого використання у повсякденному житті, відкриваючи перед здобувачем вищої освіти нові шляхи подальшого розвитку й адаптації до потреб суспільства.

Даний курс передбачає розширення і поглиблення знань шкільного курсу Даний курс передбачає розширення і поглиблення знань шкільного курсу<br>Пиформатика. Базовий рівень» та посилення його прикладної спрямованості для «Інформатика. Базовий рівень» та посилення його прикладної спрямованості для<br>розв'язання різноманітних прикладних та науково-технічних задач для розрахунку та прогнозування хіміко-технологічних процесів та рішення різноманітних науково науковопрогнозування хіміко-технологічних процесів та рішення різноманітних науково-<br>технічних задач, які тісно пов'язані з розрахунками з залученням персональних комп'ютерів, що виникають спочатку в рамках виконання здобувачами курсових та дипломних робіт, а потім і в процесі проведення власних наукових та науково практичних фахових досліджень. этерів, що виникають спочатку в рамках виконання здобувачами курсових та<br>иних робіт, а потім і в процесі проведення власних наукових та науково-<br>чних фахових досліджень.<br>Знання отримані під час вивчення навчальної дисципл науково-

Знання отримані під час вивчення навчальної аналітичного професійного мислення та дозволяють підготувати фахівця вищої<br>кваліфікації, сформовані компетенції якого дозволяють використовувати сучасні методи<br>обробки інформації та сучасне програмне забезпечення у кваліфікації, сформовані компетенції якого дозволяють використовувати сучасні методи обробки інформації та

різноманітних сферах життя.

Відмінною особливістю даного курсу є те, що весь різноманітних сферах життя.<br>Відмінною особливістю даного курсу є те, що весь<br>навчальний контент та облік успішності розміщується у мережі Internet до якого здобувач має доступ у режимі 24/7 з будь-якого комп'ютера, що підключений до мережі за наведеним посиланням (скануйте (клацніть) QR-код). код).

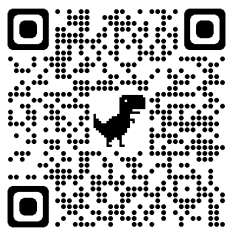

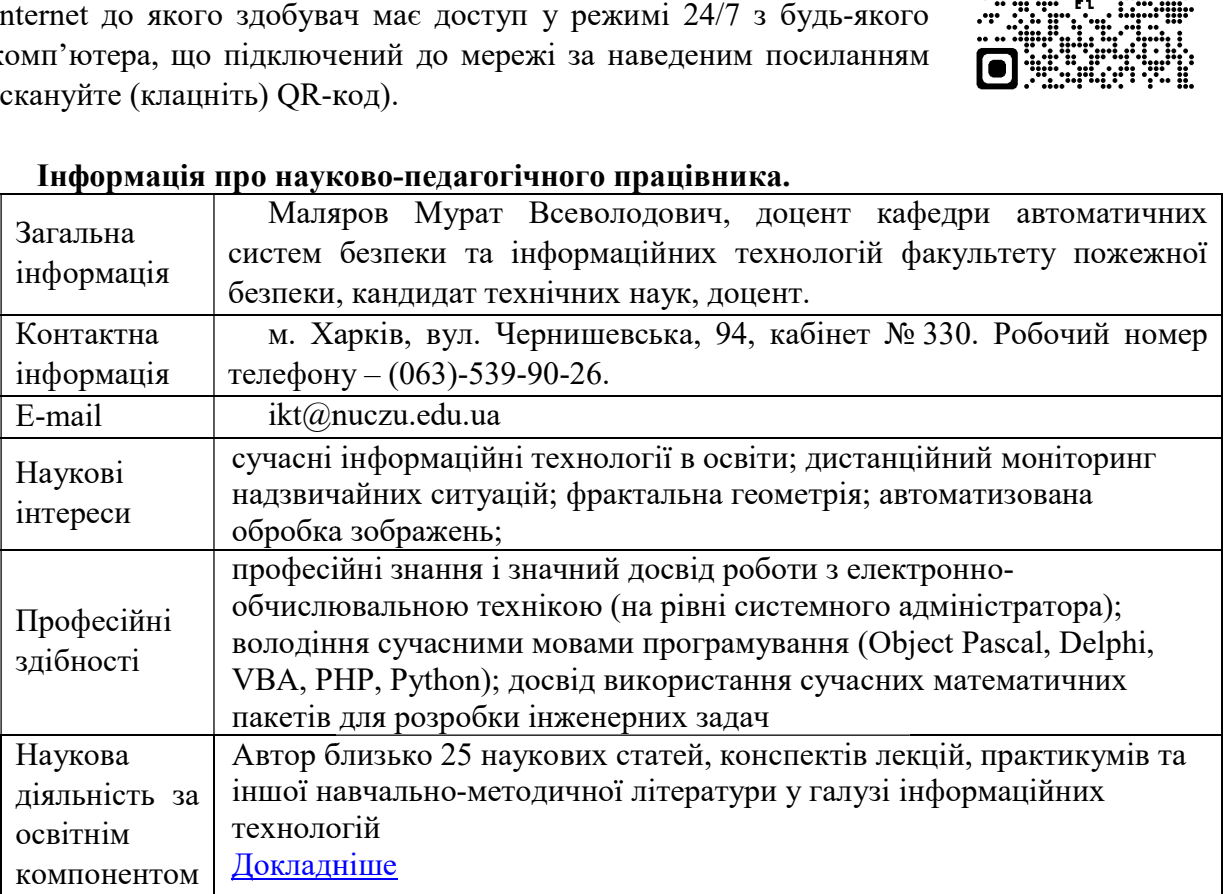

## Інформація про науково науково-педагогічного працівника.

# Час та місце проведення занять з навчальної дисципліни

Аудиторні заняття з навчальної дисципліни проводяться згідно затвердженого розкладу. Усі лабораторні заняття обов'язково проводяться у комп'ютерних класах, обладнаних сучасними ПК. Електронний варіант розкладу розміщується на сайті Університету (http://rozklad.nuczu.edu.ua/time-table/group).

Консультації з навчальної дисципліни проводяться протягом семестру щочетверга з 15.00 до 16.00 в кабінеті № 330. В разі додаткової потреби здобувача в консультації час погоджується з викладачем.

Мета вивчення навчальної дисципліни полягає в ознайомленні здобувачів з сучасним станом розвитку комп'ютерної техніки, роллю та можливостями сучасних інформаційних технологій, набуття здобувачами знань, умінь та комунікацій для ефективного застосування сучасних інформаційних технологій та прикладний програм для розв'язування складних спеціалізованих задач та практичних проблем у сфері хімічних технологій, хімічного та радіаційного захисту, підвищення рівня хімічної та радіаційної безпеки.

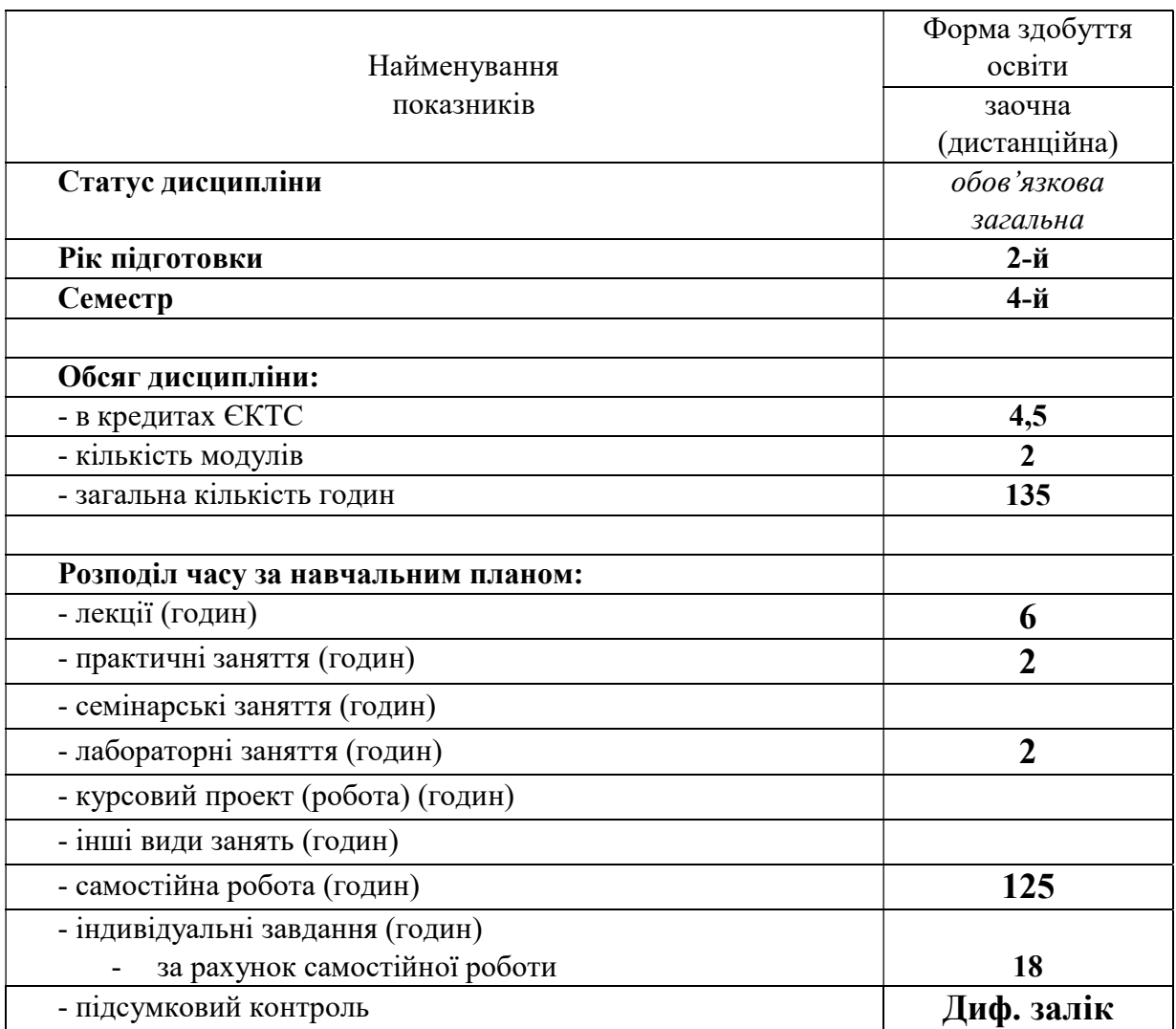

## 2. Опис навчальної дисципліни

# 3. Передумови для вивчення дисципліни

Деякі розділи дисципліни базуються на знаннях, котрі повинні бути отримані слухачами під час вивчення шкільного курсу «Інформатика» та за допомогою літератури:

Інформатика (рівень стандарту). Підручник для 10 (11) класу закладів загальної середньої освіти / Ривкінд Й. Я., Лисенко Т. І., Чернікова Л. А., Шакотько В. В.–Київ: Видавництво "Генеза", 2018 р.

Інформатика (рівень стандарту). Підручник для 10 (11) класу закладів загальної середньої освіти /Н. В. Морзе, О. В. Барна –Київ: "Оріон", 2018 р.

Деякі теми передбачають вивчення дисципліні «Вища математика» та «Українська мова (за професійним спрямуванням)», а також перетинаються з навичками, що набуваються на дисципліні «Інженерна і комп'ютерна графіка».

Знання з переліченого навчального матеріалу дозволять слухачам якісно засвоїти основні положення та навички, що стануть базою для вивчення теоретичних і практичних питань з вивчення дисципліни.

### 4. Результати навчання та компетентності з дисципліни

Відповідно до освітньої програми «Радіаційний та хімічний захист» вивчення навчальної дисципліни повинно забезпечити:

- досягнення здобувачами вищої освіти таких результатів навчання

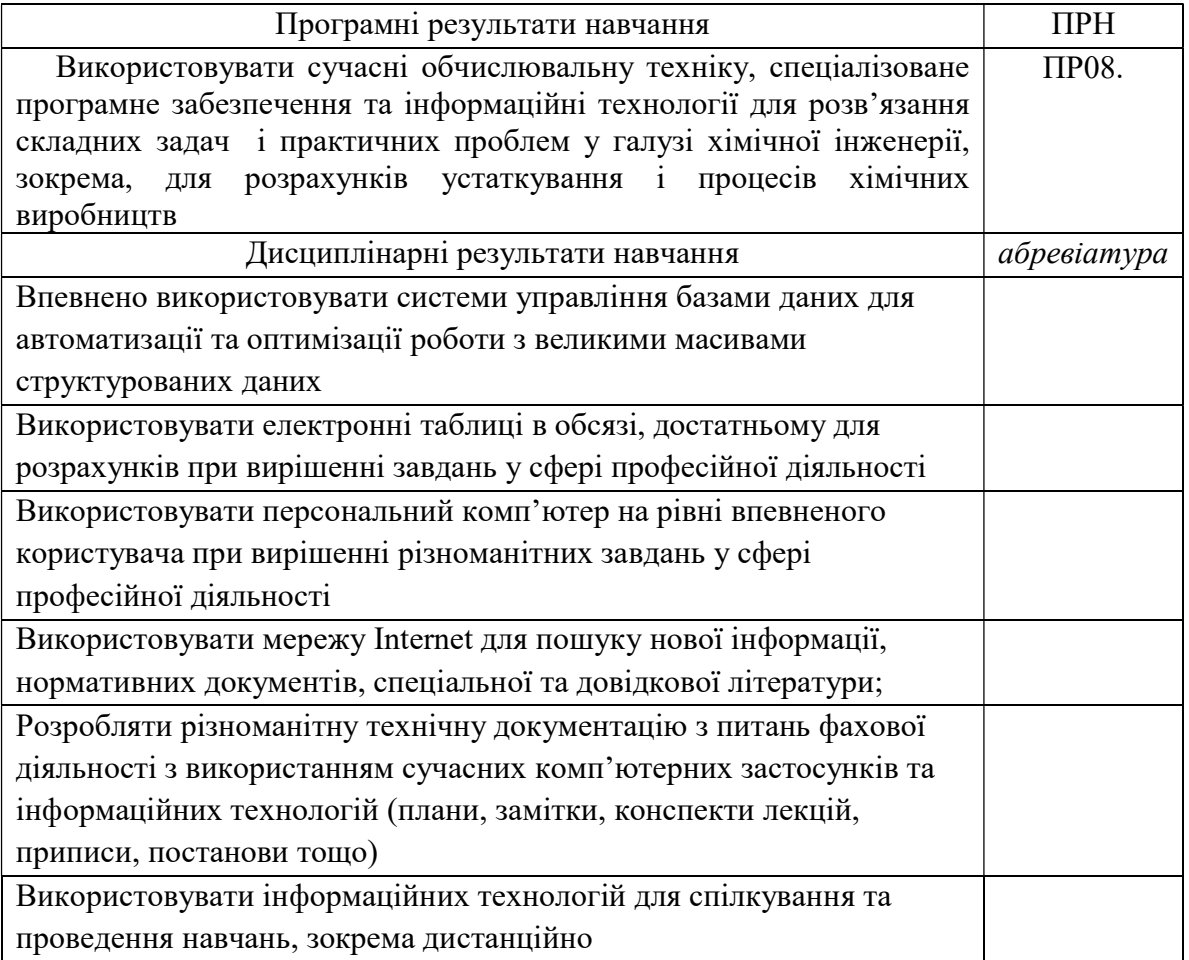

#### - формування у здобувачів вищої освіти наступних компетентностей:

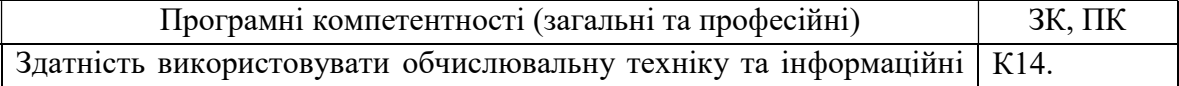

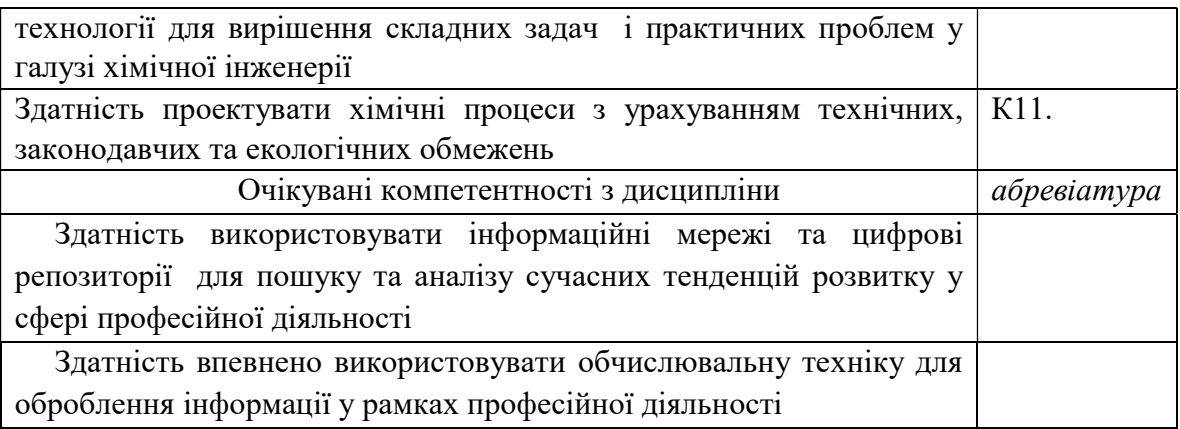

# 5. Програма навчальної дисципліни

# 5.1. Теми навчальної дисципліни:

## МОДУЛЬ 1. Використання електронних таблиць для створення та обробки табличних даних

#### Тема 1.1. Створення та робота з даними засобами електронної таблиці

Елементи вікна програми. Рядок формул. Елементи вікна документа. Поняття комірки, робочого листа і книги. Перехід до заданої комірки. Введення тексту, дат і чисел в комірки. Редагування вмісту комірки. Перевірка орфографії. Пошук і заміна вмісту. Очищення вмісту. Відміна і повернення команд. Перехід між робочими листами в книзі. Маніпуляції з робочими листами. Створення і перше збереження книги. Використання шаблонів і майстрів. Пошук і відкриття книги. Збереження змін. Збереження книги під іншим ім'ям, в іншій папці або в іншому форматі. Копіювання і переміщення комірок, в т.ч. з використанням буфера Office. Спеціальна вставка. Автозаповнення. Додавання і видалення рядків і стовпців. Зміна ширини стовпців і висоти рядків. Приховування і відображення рядків і стовпців. Об'єднання комірок. Форматування комірок: робота з шрифтами, числовими форматами, вирівнювання вмісту комірок, настройка числа знаків після коми, додавання до комірок меж і заливки, поворот тексту, настройка відступів, застосування стилю. Очищення форматів. Копіювання форматів за зразком. Автоформатування. Розділення і закріплення областей. Введення формули в осередок з використанням рядка формул (прості вирази). Редагування формул. Формули з використанням посилань. Введення діапазону у формулу за допомогою миші. Копіювання формул. Відносні і абсолютні посилання. Використання посилань на комірки інших робочих листів.

# Тема 1.2. Обробка та візуалізація даних у електронних таблицях

Побудова діаграм. Друк таблиць і діаграм. Створення і редагування діаграми. Майстер діаграм. Вставка графічних елементів. Впровадження об'єктів. Завдання і відміна області друку. Встановлення наскрізних рядків і стовпців. Попередній перегляд і друк діаграм, робочих листів і цілих книг. Вставка функцій. Оформлення електронних таблиць. Поняття і синтаксис функції. Автосума. Введення функцій з використанням панелі формул. Майстер функцій. Базові функції, функції дати, фінансові функції, логічні функції. Настройка параметрів сторінки. Створення колонтитулів. Вставка і видалення розриву сторінки. Друк виділеної області. Використання макросів. Написання власних макросів.

# МОДУЛЬ 2. Обробка табличних та реляційних баз даних

# Тема 2.1 Створення та обробка баз даних в MS Excel

Поняття бази даних. Ведення бази даних: автоматичне введення, вибір із списку, автозаповнення. Контроль введення даних. Використання форми. Сортування даних. Використання автофільтру. Розрахунок проміжних підсумків. Консолідація. Побудова звітних та консолідованих таблиць.

# Тема 2.2. Створення та обробка баз даних в MS Access

Загальні відомості. Елементи програми. Використання готових прикладів для створення власних баз даних за допомогою Майстра. Створення таблиці за допомогою Майстра. Розробка структури і створення таблиці в режимі конструктора. Створення індексів, ключа. Заповнення таблиці. Коректування структури таблиці. Створення форми за допомогою Майстра. Заповнення форми. Використання звітів та спеціалізованих запитів у базі даних MS Access. Створення звітів. Розробка єдиної інформаційної системи.

# Тема 2.3. Інформаційні мережі

Поняття комп'ютерної мережі, можливості, що отримуються від використання мереж. Види і топологія комп'ютерних мереж. Призначення, класифікація. Апаратне, інформаційне і програмне забезпечення мереж. Протоколи і їх рівні. Глобальні комп'ютерні мережі. Доступ в Інтернет. Адресація в Інтернет. Пошук інформації в мережі з використанням різних пошукових систем. Робота з електронною поштою в глобальних мережах. Реєстрація і здобуття особистої поштової скриньки в Інтернет.

### 5.2. Розподіл дисципліни у годинах за формами організації освітнього процесу та видами навчальних занять

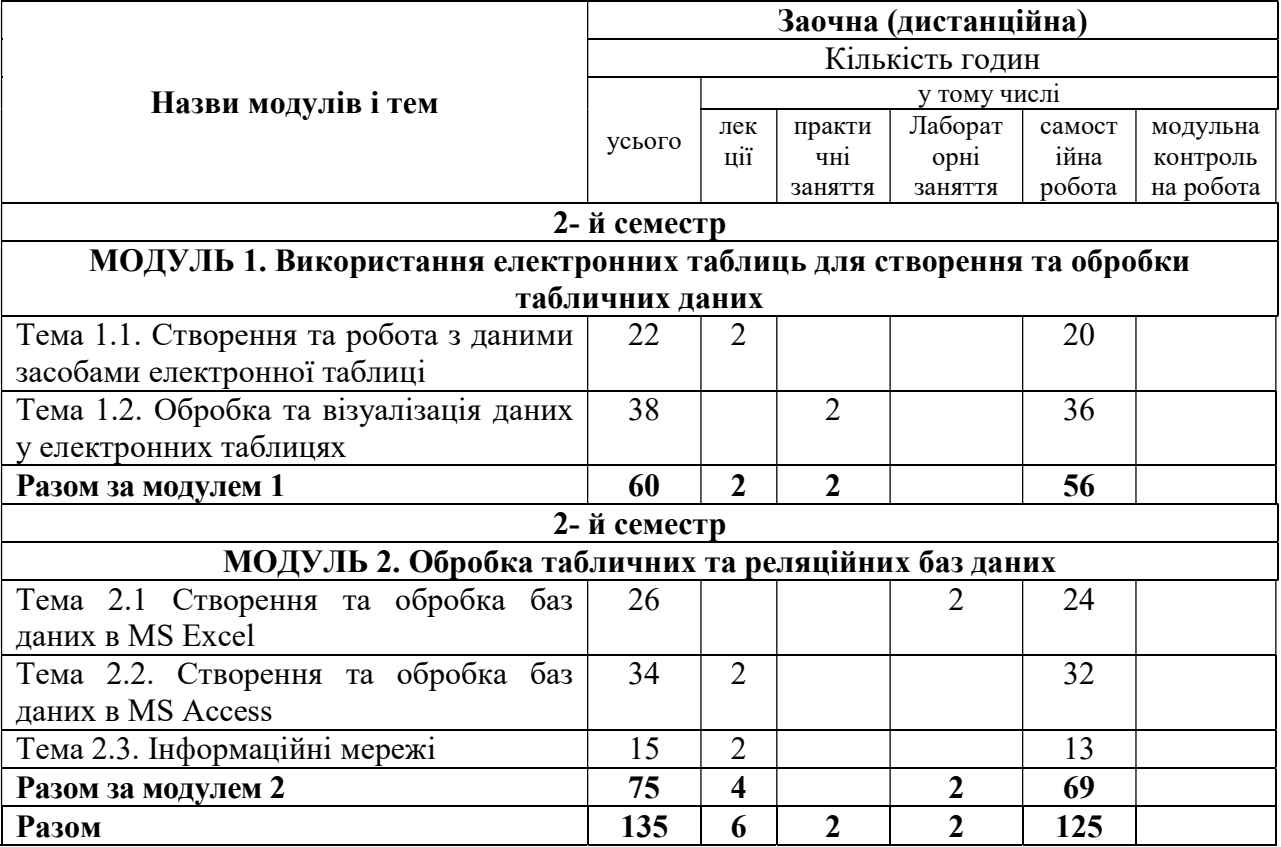

#### 5.3. Теми лабораторних занять

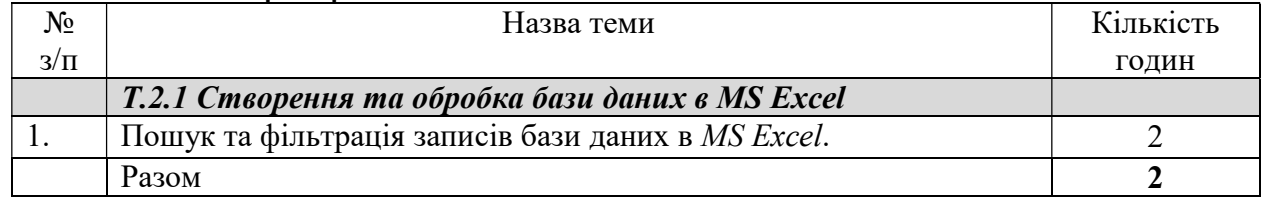

### 5.4. Теми практичних занять

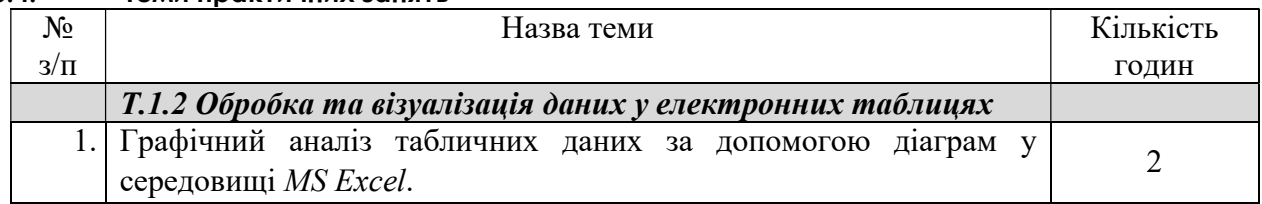

## 5.5. Орієнтовна тематика індивідуальних завдань

З навчальної дисципліни у якості виконання індивідуальних завдань для здобувачів вищої освіти запропоновано виконання розрахунково-графічних завдань з використанням засобів обчислювальної техніки під час проведення самостійної роботи (для заочної (дистанційної) форми навчання).

- 5.5.1. Індивідуальне завдання за темою «Графічний аналіз статистичних даних засобами електронних таблиць»
- 5.5.2. Індивідуальне завдання за темою «Створення та обробка бази даних засобами електронних таблиць»
- 5.5.3. Індивідуальне завдання за темою «Створення проекту інформаційної системи у базі даних MS Access»

## 6. Форми та методи навчання і викладання методи і викладання

Вивчення навчальної дисципліни реалізується в таких формах: навчальні заняття за видами, виконання індивідуальних завдань, консультації, контрольні заходи, самостійна робота.

В навчальній дисципліні використовуються такі методи навчання і викладання:

- методи навчання за джерелами набуття знань: словесні методи навчання (лекція, пояснення, бесіда, інструктаж); наочні методи навчання (ілюстрація, демонстрація, спостереження); практичні методи навчання; ній дисципліні використовуються такі методи навчання<br>павчання за джерелами набуття знань: словесні методи н<br>па, інструктаж); наочні методи навчання (ілюстрація<br>практичні методи навчання;<br>навчання за характером логіки пізн

- методи навчання за характером логіки пізнання: аналітичний; синтетичний; індуктивний; дедуктивний; традуктивний;

- методи навчання за рівнем самостійної розумової діяльності тих, хто навчається: проблемний виклад; частково

- інноваційні методи навчання: робота з навчально-методичною літературою та інноваційні методи навчання: робота з навчально-методичною літературою та відео метод; навчання з використанням технічних ресурсів; інтерактивні методи; методи організації навчального процесу, що формують соціальні навички; соціальні робота.

- самостійна робота.

# 7. Оцінювання освітніх досягнень здобувачів вищої освіти здобувачів

# 7.1. Засоби оцінювання

Засобами оцінювання та методами демонстрування результатів навчання є:

- поточні експрес-контролі (EK) (результати виконання навчального навантаження у вигляді відпрацювання матеріалу відео уроків, отримані за<br>допомогою обчислювальної техніки); допомогою обчислювальної техніки)
- індивідуальні завдання у формі розрахунково-графічних робіт (файлові матеріали, отримані за допомогою обчислювальної техніки та покроковий скрін скрін(результат проходження тестового скрінзвіт виконання роботи);
- диференційний залік (результат проходження тестового контролю).

Також є можливість отримати додатк можливість отримати додаткові бали за інші види навчальної діяльності (наявність конспекту, виконання самостійних занять, активність на занятті тощо).

Для автоматизації обліку отриманих балів, забезпечення прозорості та гласності результатів навчання на кафедри використовується електронний журнал успішності, який можна (наявність конспекту, виконання самостійних<br>анятті тощо).<br>ації обліку отриманих балів, забезпечення<br>ності результатів навчання на кафедри<br>ктронний журнал успішності, який можна<br>ним посиланням (скануйте (клацніть) QR-код).

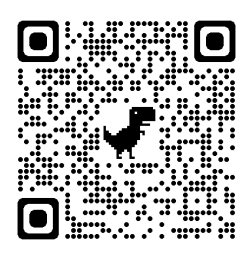

#### 7.2. Таблиця відповідності результатів оцінювання знань з навчальної дисципліни за різними шкалами

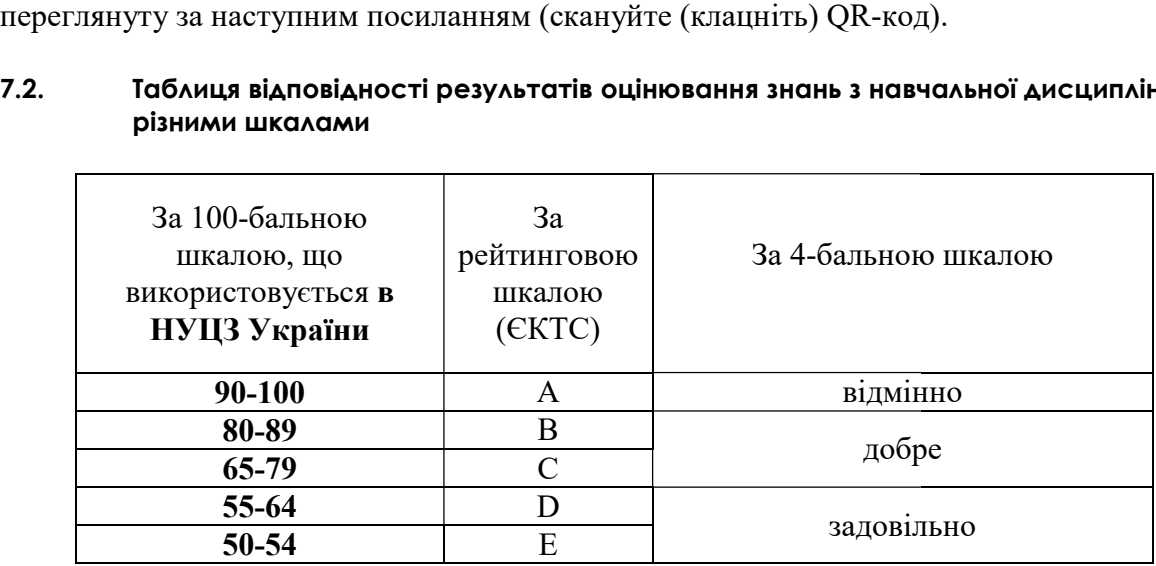

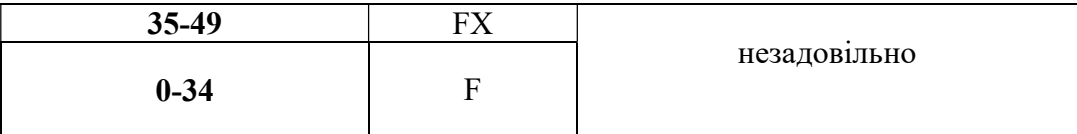

# 8. Критерії оцінювання

# 8.1. Форми поточного та підсумкового контролю

Вхідний контроль – застосовується на початку вивчення навчальної дисципліни з метою визначення початкового рівня підготовки тих, хто навчається. Проводиться у вигляді тестування. База питань має більш 120 питань, кожне із яких складається з тестового запитання і набору можливих відповідей. Методом випадкового відбору вибирається 25 питань, які пропонуються здобувачу, час відповіді на одне питання – 1 хвилина.

Поточний контроль проводиться у формі виконання навчального навантаження у вигляді відпрацювання матеріалу відео уроків, яке виконується під час самостійної роботи з використанням ПК. Здобувачі віщої освіти повинні продемонструвати результати практичного відпрацювання кожного відео уроку та завдань для самостійної роботи. Впродовж семестру проводиться 8 експрес-контролів.

Тематичний (модульний) контроль складається з практичного індивідуального завдання (загалом 3 ІНДЗ), який задає викладач. що виконується під час самостійної роботи згідно варіанту, який задає викладач. Індивідуальне завдання має на меті перевірити рівень практичних та теоретичних знань, уміння використовувати їх на практиці та перевірити навички самостійної роботи при вирішення комплексних завдання за фахом за допомогою ПК.

Підсумковий контроль проводиться у формі тестового теоретичного екзамену.

#### 8.2. Розподіл та накопичення балів, які отримують здобувачі, за видами навчальних занять та контрольними заходами з дисципліни:

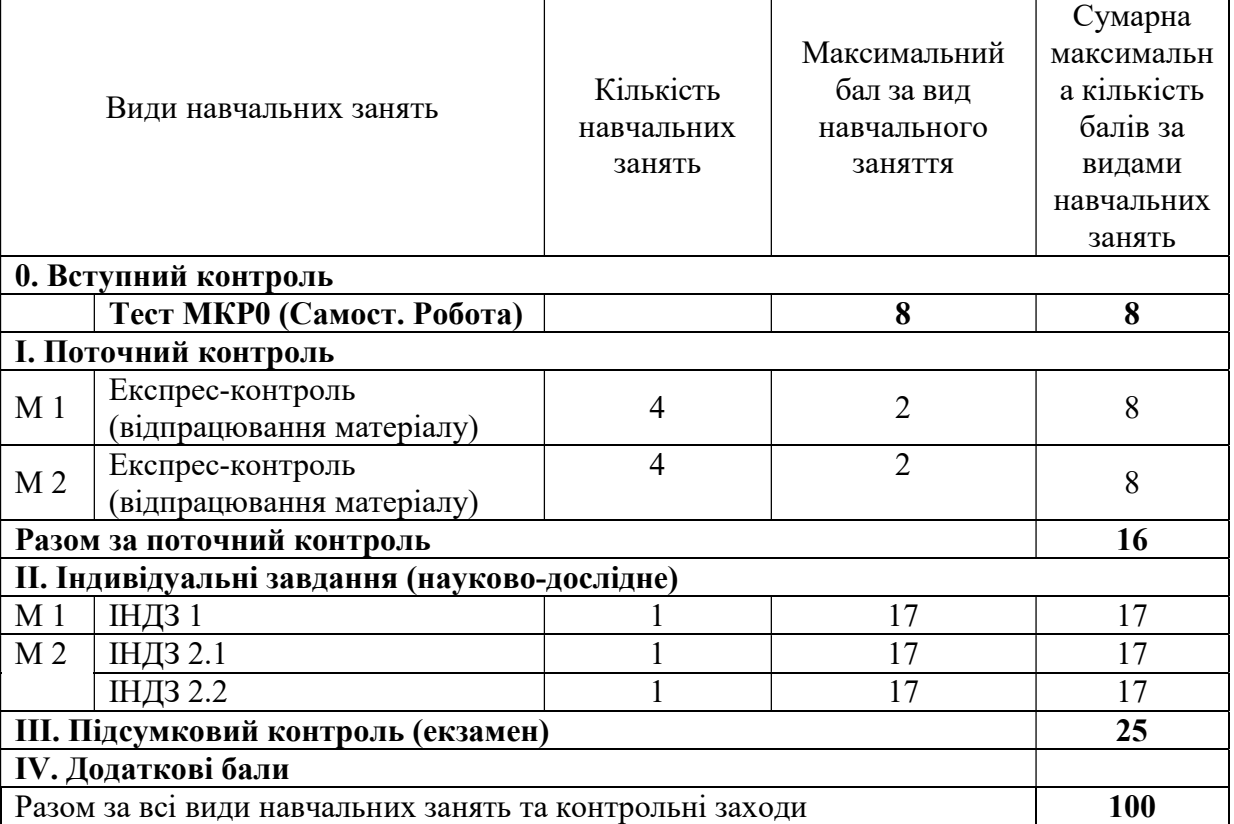

Поточний контроль.

Поточний експрес-контроль виконується під час самостійної роботи та передбачає практичне відпрацювання матеріалу відео уроку та (або) методичної розробки. Усі завдання практичні із застосуванням ПК, теоретичні питання під час експрес-контролю не перевіряються. Здобувачі віщої освіти повинні продемонструвати навички самостійної роботи при вирішення завдання за допомогою ПК та надати результат виконання на перевірку.

Критерій оцінювання поточного експрес-контролю здобувачів під час самостійної роботи

2 бали – усі завдання наданого матеріалу відпрацьовані та виконані завдання для самостійної роботи;

1,5 бали – усі завдання наданого матеріалу відпрацьовані та виконані завдання для самостійної роботи, але підчас виконання допущені помилки;

1 бали – усі завдання наданого матеріалу відпрацьовані, але завдання для самостійної роботи не виконані;

0,5 бали – усі завдання наданого матеріалу відпрацьовані, але підчас виконання допущені помилки; завдання для самостійної роботи не виконані;

0 балів – відпрацювання матеріалу не надано на перевірку.

#### Індивідуальні завдання

Індивідуальні завдання виконується під час самостійної роботи заняття згідно варіанту, який задає викладач. Індивідуальне завдання має на меті перевірити рівень практичних та теоретичних знань, уміння використовувати їх на практиці та перевірити навички самостійної роботи при вирішення комплексних завдання за фахом за допомогою ПК.

Критерії оцінювання індивідуального завдання здобувачів під час аудиторних занять:

При перевірці індивідуального завдання перевіряється виконання окремих його компонент. Загальна кількість компонент та рівень отриманих балів залежить від конкретного індивідуального задання.

1 бал – Компонент виконано без помилок у повному обсязі, продемонстрована висока техніка виконання всіх операцій.

0,5 балів – Розв'язок компоненту наведено з обчислювальними помилками, Однак, здобувач виконав більше половини запропонованого компоненту.

0 балів – компонент не виконано або виконано невірно зі значними помилками.

У якості критерію оцінювання є відсоток набраних балів за ІНДЗ приведений до максимально балу за даний вид контролю

Більш детальна інформація з підрахунку балів для кожного індивідуального завдання окремо міститься у електронному журналі. Приклади типових індивідуальних завдань наведено у додатку Б.

#### Підсумковий контроль.

Підсумковий контроль проводиться у формі диференційованого заліку (теоретичний тест) до якого входять окремі питання з тематичних тестів.

У якості критерію оцінювання підсумкового тестового контролю здобувачів є відсоток правильних відповідей приведений до максимально балу, що можна отримати за підсумковий контроль.

Перелік теоретичних питань для підготовки до диференційованого заліку у вигляді тренувальних тематичних тестів наведені за наступними посиланнями

МКР 0 Вступний контроль знань скануйте QR-код

МКР 1 «Використання електронних таблиць для створення та обробки табличних даних» скануйте QR-код

МКР 2.1 «Обробка табличних баз даних Обробка даних» скануйте QR-код

МКР 2.2 «Обробка реляційних баз даних» скануйте QR-код

# 9. Політика викладання навчальної дисципліни

1. Сумлінне виконання розкладу занять з навчальної дисципліни (здобувачі вищої освіти, які запізнилися на заняття, до заняття не допускаються).

2. Активна участь в обговоренні навчальних питань, попередня підготовка підготовка до лабораторних занять, якісне і своєчасне виконання завдань та обов'язкове виконання самостійних завдань наданих викладачем. і запізнилися на заняття, до заняття не допускаються).<br>Активна участь в обговоренні навчальних питань, попередня підготовка до<br>эних занять, якісне і своєчасне виконання завдань та обов'язкове виконання<br>их завдань наданих

3. Користуватися мобільними пристроями під час заняття дозволяється тільки з дозволу викладача і тільки з навчальною метою.

4. Здобувач вищої освіти може переглядати рівень своїх оцінок та накопичені бали за допомогою електронного журналу, що міститься у вільному доступі.

5. На кожен тестовий контроль відводиться не більш 5 спроб, з яких зараховується одна спроба з максимальною кількістю ба

6. Дозволяється перескладання будь-якого експрес-контролю та індивідуального завдання. При цьому зараховується середня з **усіх** спроб перескладання.

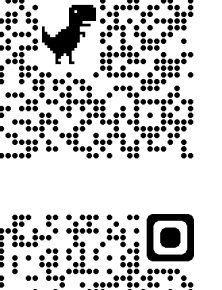

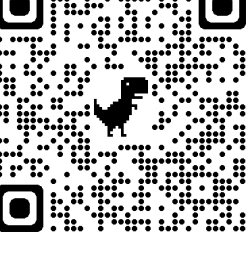

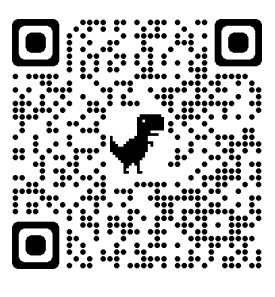

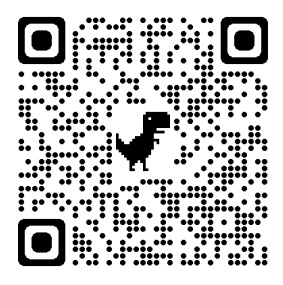

# 10.Рекомендовані джерела інформації Рекомендовані

# 10.1. Література

1. Освітньо-професійна програма «Радіаційний та хімічний захист» для підготовки бакалавра в галузі знань 16 «Хімічна та біоінженерія» за спеціальністю 161 «Хімічні технології та інженерія Хімічні технології та інженерія».

2. Маляров М.В. Основи інформаційних технологій [Електронний ресурс]: Курс 2. Маляров М.В. Основи інформаційних технологій [Електронний ресурс]: Курс<br>лекцій / М.В. Маляров, В.В. Христич, М.М. Журавський. – Харків: НУЦЗУ, 2019. –184 с. – Режим доступу: http://www.asbit.nuczu.edu.ua/files/metod\_OIT/Kurs\_lek\_OIT.pdf

3. Інформатика та інформаційні технол інформаційні технології у цивільній безпеці: Практикум / 3. Інформатика та інформаційні технології у цивільній безпеці: Практикум / [Маляров М.В, Гусева Л.В., Паніна О.О. та ін.]; Під заг. ред. М.В. Малярова. - Харків: НУЦЗ України, 2015. - 330 с. (електронна бібліотека НУЦЗУ) – Режим доступу: http://www.asbit.nuczu.edu.ua/files/Praktikum\_2012.pdf http://www.asbit.nuczu.edu.ua/files/Praktikum\_2012.pdf

4. Информатика и компьютерная техника. Практикум. / [Маляров М.В, Л.В., Паніна О.О. та ін.]. Харків -УГЗУ, 2009.-213 с. Гусева Л.В., Паніна О.О. та ін.]. Харків -УГЗУ, 2009.-213 с.

5. Обробка інформації за допомогою пакету LibreOffice: практикум. практикум. Частина 1. LibreOffice Calc / Маляров М.В., Христич В.В., Гусева Л.В., Паніна О.О. – X.: НУЦЗУ,<br>2021. — 116 с. (електронна бібліотека НУЦЗУ) – Режим доступу: 2021. – 116 с. (електронна бібліотека НУЦЗУ) http://repositsc.nuczu.edu.ua/handle/123456789/13120 – Режим доступу:

6. Інформатика. Комп'ютерна техніка. Комп'ютерні технології. Посібник. За 6. Інформатика. Комп'ютерна техніка. Комп'ютерні технології. Посібник.<br>редакцією д.е.н. проф. О.І. Пушкаря., –К.: Видавничий центр «Академія», 2001 –696 с.

7. Основи інформатики. Підручник. І.О. Яковлева., -X., 2003 -186 с. (бібліотека НУЦЗУ). – Режим доступу: http://www.asbit.nuczu.edu.ua/files/Osnovi\_informatiki.rar

8. Маляров М. В. «Е-журнал» викладача, як засіб автоматизації обліку успішності<br>ачів освіти / М. В. Маляров, В. В. Христич // Сборник материалов XIII-й здобувачів освіти / М. В. Маляров, В. В. Христич // Сборник материалов ХІІІ международной конференции «Стратегия качества в промышленности и образовании» (том 2) — 2017. — Варна — С. 326-331. здобувачів освіти / М. В. Маляров, В. В. Христич // Сборник<br>международной конференции «Стратегия качества в промышленности<br>2) — 2017. — Варна — С. 326-331.

9. Комп'ютерні мережі та телекомунікації : навч. посібник / В. А. Ткаченко, О. В.<br>в, В. А. Рябик. — Харків: НТУ "ХПІ", 2011. — 224 с. Касілов, В. А. Рябик. – Харків: НТУ "ХПІ", 2011.

10. Руденко В.Д., Макарчук В.Д., Макарчук О.М., Патланжоглу М.О. Практичний курс інформатики. /За ред. Мадзігона Мадзігона В.М. – К.: Фенікс, 1997.– 304 с.

11. Маляров М. В. Використання пакету MathCad для різницевого алгоритму пошуку змін на зображенні при вирішенні задач моніторингу / М. В. Маляров, В. В. Христич // Сборник материалов 6-я Международной научно-технической конференция Христич // Сборник материалов 6-я Международной научно-технической конференци:<br>«Информационные системы и технологии» "ИСТ–2017" — 2017. — Коктебель — С. 45-47. 1. Маляров М. В. Використання пакету MathCad для різницевого алгоритму<br>змін на зображенні при вирішенні задач моніторингу / М. В. Маляров, В. В.<br>// Сборник материалов 6-я Международной научно-технической конференция

12. Маляров М.В. Використання нейроних мереж для обробки результатів моніторингу НС на природних територіях / Маляров М.В., Христич В.В. // Запобігання надзвичайним ситуаціям і їх ліквідація. Матеріали науково-практичного семінару. Харків: надзвичайним ситуаціям і їх ліквідація. Матеріали науково-практичного семінару. Харків:<br>Національний університет цивільного захисту України (21 лютого 2019), – 2019.- С. 111-113. ов М.В. Використання нейроних мереж для обробки результатів<br>природних територіях / Маляров М.В., Христич В.В. // Запобігання<br>ціям і їх ліквідація. Матеріали науково-практичного семінару. Харків:

13. Маляров М.В. Використання хмарних технологій для автоматизації обліку 13. Маляров М.В. Використання хмарних технологій для автоматизації обліку<br>успішності здобувачів освіти / Христич В.В., Маляров М.В. // Молодь у світі сучасних технологій за тематикою: Використання інформаційних та комунікаційних технологій в технологій за тематикою: Використання інформаційних та комунікаційних технологій в<br>сучасному цифровому суспільстві: матеріали міжнар. наук.-практ. конф. (4-5 червня 2020 р., м. Херсон), 2020. С.401-404

сон), 2020. С.401-404<br>14. Язык Html. Самоучитель. Е. Л. Полонская., –Диалектика, 2003 –320 с.

# 10.2. Інформаційні ресурси ресурси

1. http://www.asbit.nuczu.edu.ua

Розробник:

Мурат МАЛЯРОВ

# ДОДАТКИ Додаток Б. Приклади типових індивідуальних завдань.

# Індивідуальне завдання ІНДЗ 1

Графічний аналіз статистичних даних засобами MS Excel за індивідуальним завданням

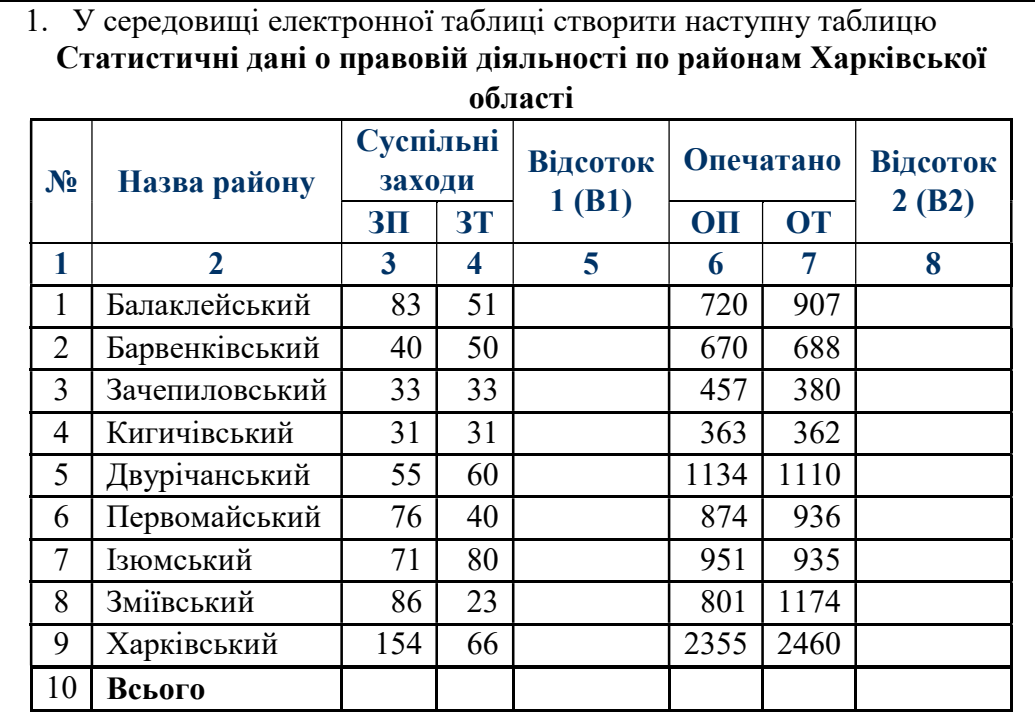

Всього- підрахувати суму стовпців.

Дані колонок (В1) і (В2) підрахувати по формулам:

$$
B1_i = \frac{3\overline{I}_i - 3\overline{T}_i}{3\overline{T}_i} \qquad \qquad B2_i = \frac{O\overline{I}_i - O\overline{T}_i}{O\overline{T}_i}
$$

В колонках №5, 8 повинен бути встановлений процентний формат з двома знаками після коми.

За даними, наведеними в стовпчиках №4, 7 побудувати гістограму розподілу

Побудувати кругову діаграму за даними, наведеними у стовпчику №3.

2. Побудувати графіки функції  $F(x,t)$  при значеннях  $x=-2...2$  (крок 0,5);

t=-3…3 (крок 0,2). 3. Побудувати графік функції Y(x) при значеннях х=-3…3 (крок 0,1) Fx,t xt cosxsint 0,5 2 2cos(2 ) 2, 2 2 x x x x x Y x

Обробка табличної бази даних за індивідуальними завданням (базу даних можна завантажити тут)

1. Використовуючи лист Списки встановити перевірку введення на поля: a. Поле Причина пожежі (тип даних - Список, вид повідомлення про помилку - зупинка); b. Поле Загинуло на пожежі (тип даних - ціле більше нуля, вид повідомлення про помилку - попередження) 2. Використовуючи команду Автофільтр, визначити ті пожежі, в яких прямі збитки від 1500 до 7800 3. Використовуючи команду Автофільтр, визначити 17 пожеж, з максимальним прямим збитком 4. Використовуючи команду Автофільтр, визначити ті пожежі, які сталися в Мерефі та Люботині 5. Використовуючи команду Автофільтр, визначити пожежі з категорією II 6. Використовуючи команду Розширений фільтр, визначити пожежі c причиною: інше 7. Використовуючи команду Розширений фільтр, визначити пожежі в який брали участь ПЧ-16 і ПЧ-20 8. Відсортувати базу даних по полю Категорія пожежі за зростанням і полю Збитки прямі за зростанням 9. Відсортувати базу даних по полю Район за зростанням, полю Врятовано на пожежі за зростанням і полю Збитки прямі за зростанням. Виділити синьою заливкою записи, в яких сталася сортування по третьому ключу. 10. Підбити проміжні підсумки по кожному району з визначенням сумарного прямого і непрямого збитку. За підсумковими значеннями (2 рівень підсумків) побудувати гістограму розподілу. 11. Підбити проміжні підсумки по кожній причини пожежі з визначенням середнього кількості загиблих на пожежі За підсумковими значеннями (2 рівень підсумків) побудувати кругову діаграму 12. Створити зведену таблицю для аналізу сумарних прямих збитків з причин пожежі і районам в залежності від категорії пожежі

# Створення проекту інформаційної системи у базі даних MS Access за індивідуальним завданням (базу даних можна завантажити тут)

- 1. Створити автоформу у стовпчик, стрічкову автоформу та табличну автоформу на основі таблиць Категорія, Райони та Номер ПЧ.
- 2. Добавити на форму Всі пожежі поле, що обчислюється Коефіцієнт збитку (Збиток прямий/Збиток непрямий)
- 3. Добавити на форму Всі пожежі кнопку, яка буде забезпечувати перехід на останній запис.
- 4. На основі таблиці Всі пожежі створити запит результуюча таблиця якого містить поля Дата, Код Район, Код Причина, Код Категорія, Збиток прямий, Збиток непрямий та виконати сортування записів або необхідні умови пошуку

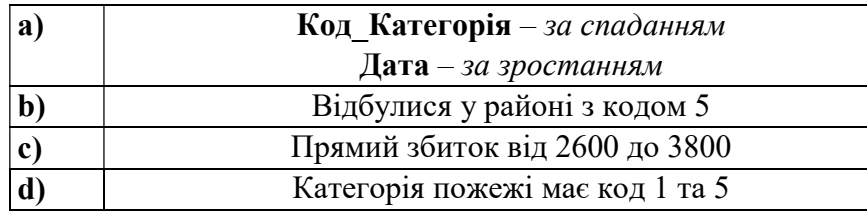

- 5. На основі таблиці Всі пожежі створити запит з групуванням по полю Код\_Район, при цьому необхідно обчислити підсумкові дані (Середне по прямому збитку).
- 6. Створити запит на створення нової таблиці Пожежі-Код, яка буде містити всі записи з таблиці Всі пожежі по району з кодом 5.
- 7. За допомогою Майстра створити звіт для перегляду даних на основі запиту, який створено у завданні 4а) з групуванням по полю Код\_Причина та обчислити підсумкові дані (Середне по прямому збитку).